# Joomla Extra velden

Gestructureerd gegevens toevoegen / presenteren op je website

# **Toepassingen** Extra velden

**Met behulp van extra velden kun je een vaste structuur aanbieden zodat content op een eenduidige manier wordt getoond op je website. Voorbeelden hiervan zijn:**

- Recepten
- § Evenementen
- **Knowledgebase**
- **Product catalogus**
- Contactenlijst

 $\blacksquare$  . . .

**• Uitgebreid gebruikersprofiel** 

# Extra velden

- § Sinds Joomla 3.7
- § Te gebruiken bij Artikelen, Gebruikers en Contactpersonen
- Staan in het linkermenu

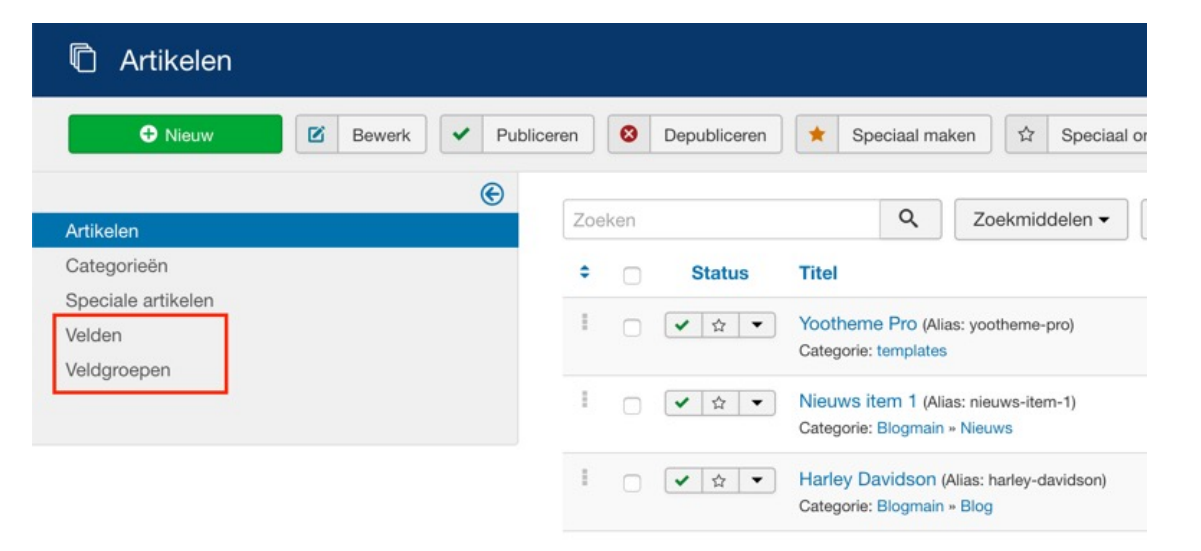

# Type extra velden

- Kalender veld
- Selectievakje veld
- Kleur veld
- § **Tekstverwerker veld**
- § Gebruikersgroep veld
- Lijst veld (Dropdown)
- **Lijst met afbeeldingen veld**
- Tekstvak veld
- § **Tekst veld**
- Media veld
- § **Integer veld**
- § **Keuzerondje veld (Radio button)**
- Sql veld
- Url veld
- § Gebruiker veld

# Veld Instellingen

#### § *Titel*

De titel van het veld. De titel wordt getoond op de veldbeheer pagina, waar je het veld kunt openen om te bewerken door op de titel te klikken. De titel is wordt niet getoond als je een artikel of een contactpersoon aanmaakt op de website.

#### § *Naam*

De naam die gebruikt wordt om het veld te definiëren. Indien deze leeg wordt gelaten zal Joomla! deze met een standaardwaarde vanuit de titel vullen.

### § *Type*

Als je een veld aanmaakt kun je één van de 15 veldtypes kiezen. **Als het veld opgeslagen wordt staat het type vast. Je kunt het later niet meer veranderen.**

Parameters 1

Voor ieder veld kun je de volgende parameters gebruiken:

#### § *Label*

Gebruik een beschrijvende tekst van het veld voor het label van het veld. Deze tekst is niet vertaalbaar. Als je geen tekst voor het label opgeeft, dan wordt de titeltekst ook gebruikt als labeltekst.

#### § *Beschrijving*

De beschrijving van het veld. Een tekst die getoond wordt als tool-tip als de gebruiker de muis over het tekstvak beweegt in het beheergedeelte bij het aanmaken van een artikel of contactpersoon of een component van derden die extra velden ondersteund. Deze tekst is niet vertaalbaar. Je ziet de beschrijving niet op de website.

#### § *Verplicht*

Is dit een verplicht veld? In dit geval moet het veld ingevuld worden voor het opslaan van een artikel, contactpersoon of gebruiker. Je kunt de opties **Ja** of **Nee** kiezen.

#### § *Standaardwaarde*

Hier kun je een standaardwaarde opgeven voor het extra veld. Deze tekst is niet vertaalbaar. Merk op dat in sommige lijstvelden de waarde als standaard moet worden opgegeven en bij andere de index.

#### § *Status*

Je kunt een publicatiestatus instellen. Is het veld **Gepubliceerd**, **Gedepubliceerd**, **Gearchiveerd** or **Verplaatst naar prullenbak**?

# Parameters 2

### § *Veldgroepen*

Je kunt een extra veld koppelen aan één of meer veldgroepen.

### § *Categorie*

Je kunt een speciaal veld koppelen aan één of meer categorieën. **Bedenk dat de standaard "Alle" niet de "uncategorized/Ongecategoriseerd" artikelen omvat**.

### § *Toegang*

Het Toegangsniveau voor dit item.

#### § *Taal*

Selecteer de taal voor dit extra veld. Als je geen gebruik maakt van de meertalige functie van Joomla, hou dan de standaard waarde van Alle aan.

### § *Notitie*

Een optioneel veld om persoonlijke notities voor het veld te maken.

# Opties 1

## *Veld opties*

### § **Tijdelijke aanduiding (front- en backend)**

Een tijdelijke tekst die verschijnt binnen het extra veld als hint voor de invoer. De tijdelijke aanduiding is in het beheergedeelte actief bij het aanmaken van een artikel, contactpersoon of een component van derden die extra velden ondersteunt. Je ziet het niet op de website.

### § **Veld class**

De class attributen van het veld als een item wordt **bewerkt**.

### § **Label class**

De class attributen van het label als een item wordt **bewerkt**. Als verschillende classes nodig zijn scheid ze dan door spaties.

#### § **Bewerkbaar in**

Waar moet de waarde van het veld **bewerkt** kunnen worden. Frontend, backend of beide.

# Opties 2

### *Render opties*

### § **Render class (frontend)**

De class attributen van het veld als het wordt **getoond**.

### § **Toon label**

Toon of verberg het label als het veld getoond wordt.

### § **Label class**

De class attributen van het label als een item wordt **getoond**. Als verschillende classes nodig zijn scheid ze dan door spaties.

# Opties 3

### § **Automatische weergave**

Dit is de plek om aan te geven hoe extra velden in de inhoud moeten worden opgenomen. Je kunt kiezen voor "Na de weergave", "Voor de weergave", "Na de titel" of "Niet automatisch weergeven".

(Deze laatste optie gebruik je als in de content een veld wilt gebruiken, bijv. {field3} (waarbij 3 het ID is van het betreffende veld) of als je extra velden wilt gebruiken in een template override).

# Opmaken Extra veld

### **Stylen van velden**

- § Gebruik CSS classes
- Render class Volledige veld
- Label class Alleen label

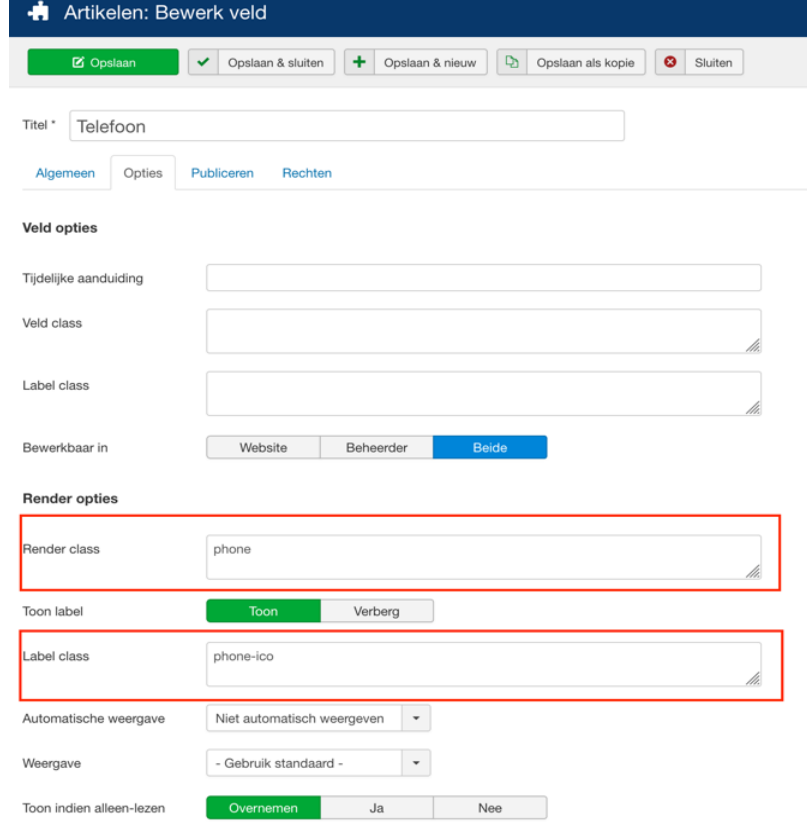

## Voorbeeld

#### Bas

#### th https://www.linkedin.com

#### bas@beernink.eu

#### $\vee$  0663452111

Lorem ipsum dolor sit amet, consectetur adipiscing elit. Ut auctor volutpat odio, iaculis efficitur augue ultricies at. Maecenas congue lacus risus, vitae tincidunt risus eleifend sed. Pellentesque eget cursus libero. Curabitur ut tincidunt augue, scelerisque commodo augue. Morbi et tellus nibh. Phasellus risus urna, iaculis sit amet pulvinar at, venenatis nec purus. Aenean a sagittis nibh. Integer pretium diam et lacus ullamcorper, eu tristique ligula cursus. Suspendisse non erat id leo consectetur aliquet non nec enim. Aenean tristique turpis non odio iaculis tincidunt. Curabitur ut ligula ac risus tristique ullamcorper. Etiam tristique eros sed lorem mattis, id euismod massa ultrices. Ut nec libero scelerisque, gravida leo eget, vestibulum diam. Integer tristique mi felis, quis cursus augue finibus non. Vestibulum sagittis interdum augue quis rhoncus. Suspendisse potenti.

99 Wacht veranderingen niet af, veroorzaak ze zelf

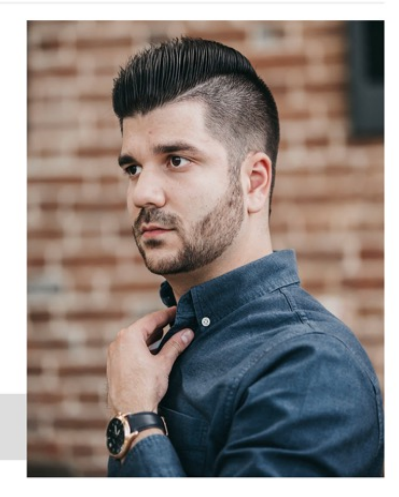

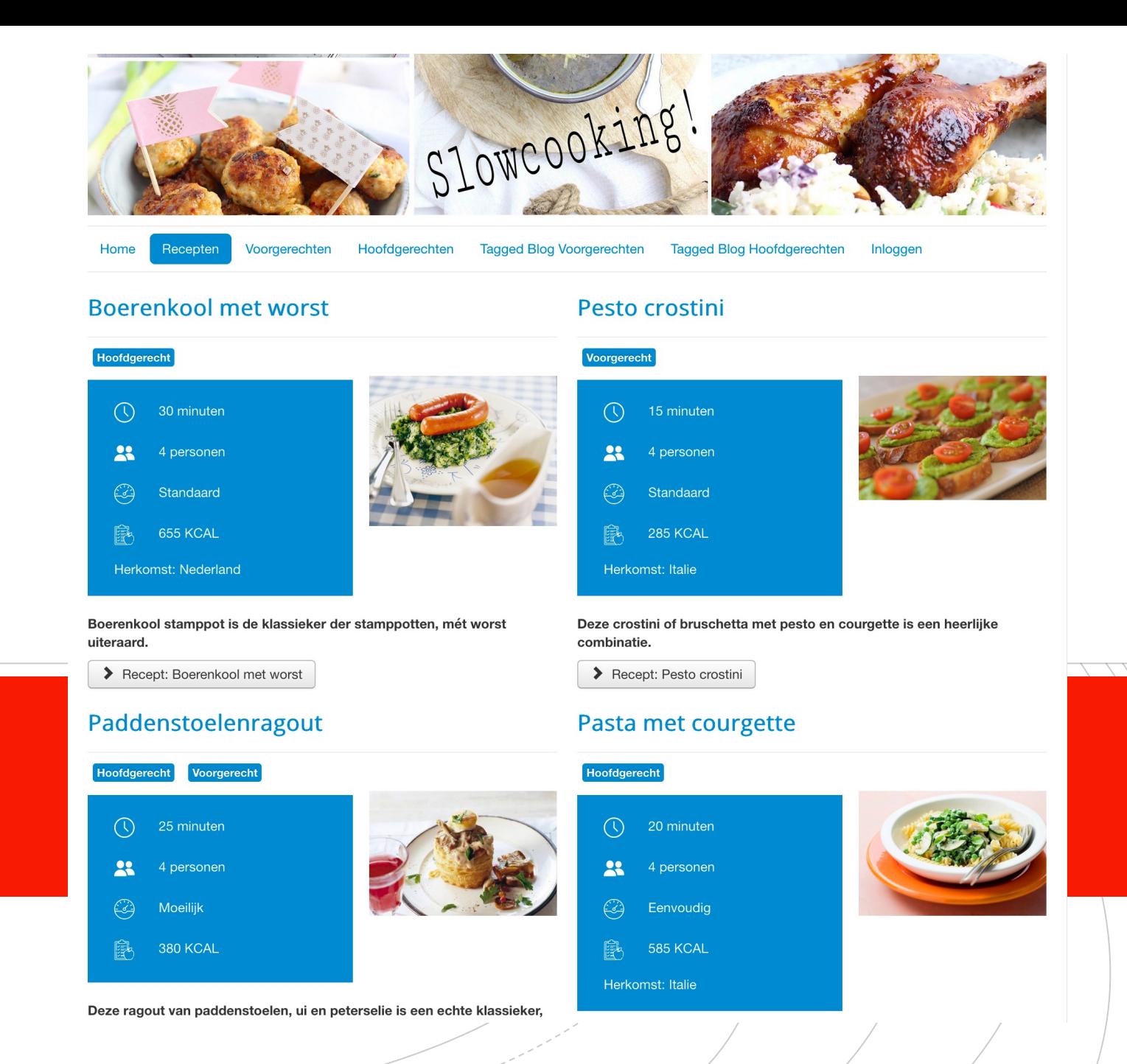

## Demo